# **Zarządzanie zdigitalizowaną biblioteką i systemy kontroli dostępu na przykładzie Wielkopolskiej Biblioteki Cyfrowej**

**Cezary Mazurek, Jan Andrzej Nikisch, Maciej Stroiński**

*Poznańskie Centrum Superrkomputerowo-Sieciowe, [mazurek@man.poznan.pl,](mailto:mazurek@man.poznan.pl) [stroins@man.poznan.pl](mailto:stroins@man.poznan.pl) Poznańska Fundacja Bibliotek Naukowych, [nikisch@pfsl.poznan.pl](mailto:nikisch@pfsl.poznan.pl)*

#### **Streszczenie**

W artykule przedstawiono genezę powstania Wielkopolskiej Biblioteki Cyfrowej, cele dla których została utworzona, założenia dotyczące jej struktury organizacyjno- prawnej, oraz zawartości. Przedstawiono środowisko zarządzania zawartością biblioteki cyfrowej dLibra, które jest wykorzystywane do zarządzania publikacjami w Wielkopolskiej Bibliotece Cyfrowej. Omówiono zasadnicze cechy jakie czynią to środowisko przydatnym w budowie regionalnych bibliotek cyfrowych. Na koniec omówiono przykładowe scenariusze wykorzystywania środowiska biblioteki cyfrowej przez redaktora jej zawartości oraz przez czytelników.

### **1 Geneza Wielkopolskiej Biblioteki Cyfrowej**

Celem strategicznym PFBN realizowanym od początku jej istnienia (1996) jest, początkowo budowa, a obecnie rozbudowa i modernizacja platformy technologiczno-organizacyjnej do obsługi informacyjnej poznańskiego środowiska akademickiego.

Przyjęto następującą strategię rozwoju wspomnianej platformy:

- uzyskać pełną dostępność poprzez Internet do metadanych dotyczących źródeł informacji przechowywanych w poznańskich bibliotekach
- zapewnić dostęp do istotnej dla nauki części światowego zasobu czasopism w postaci elektronicznej nie podnosząc kosztów zakupu i utrzymania
- umożliwić dostęp poprzez Internet do podręczników, monografii, zbiorów o wartości regionalnej i  $\bullet$ ogólnokulturowej w postaci cyfrowej
- stopniowo integrować wszystkie elementy platformy uzyskując dzięki temu obniżenie kosztów jej  $\blacksquare$ eksploatacji

Powstanie Wielkopolskiej Biblioteki Cyfrowej [1] jest realizacją trzeciego z w/w etapów, przy czym przez bibliotekę cyfrową rozumiemy tu zasoby informacji, środowisko sprzętowo programowe oraz ogół działań organizacyjnych, badawczych i szkoleniowych pozwalających udostępniać źródła informacji w postaci cyfrowej.

Projekt jest wspólną inicjatywą całego środowiska naukowo-kulturalnego Wielkopolski. Po środowiskowej dyskusji przyjęto, iż WBC będzie instytucją afiliowaną przy PFBN, biblioteki będą umieszczały swoje zasoby cyfrowe korzystając ze wspólnej platformy sprzętowo- programowej, sprawując nad nimi merytoryczną pieczę w zakresie katalogowania, opisu, aktualizacji i reguł udostępniania.

Projekt został przyjęty w kwietniu 2001 roku przez Kolegium Rektorów miasta Poznania. W realizacji przedsięwzięcia biorą udział poznańskie biblioteki, Poznańskie Centrum Superkomputerowo Sieciowe oraz poznańskie wydawnictwa. Pracami nad projektem kieruje PFBN, nad zawartością WBC czuwa Rada Programowa oraz Rada Naukowa WBC.

Ponieważ WBC jest tylko platformą organizacyjno-techniczną z której korzystają biblioteki ("WBC" jest to wyłącznie "pojęcie umowne", które nie odnosi się do podmiotu, ale do zespołu czynności zleconych Fundacji przez Zgromadzenie Fundatorów i wykonywanych przez Fundację na rzecz bibliotek uczestniczących w Systemie Zautomatyzowanej Obsługi Procedur Bibliotecznych) udostępnianie materiałów poprzez WBC niczym w sensie prawnym nie różni się od udostępniania ich przez bibliotekę macierzystej uczelni. W rzeczywistości bowiem to właśnie ta biblioteka przygotowuje cyfrową wersję pracy, kataloguje ją i umieszcza plik w portalu WBC. Także ona dokonuje ewentualnych modyfikacji. Ale co najważniejsze w opisie bibliograficznym jako właściciel figuruje nazwa danej biblioteki uczelnianej.

Fundacja jest wyłącznie wykonawcą określonych działań – w imieniu tych bibliotek i na zasadach (na podstawach prawnych) dotyczących tych bibliotek, czyli że jest wykonawcą zadania: "prowadzenie wirtualnego magazynu bibliotecznego utworów w wersji cyfrowej" na rzecz tych bibliotek i wykonawcą – za te biblioteki zadania "udostępnianie zbiorów bibliotecznych w wersji cyfrowej".

Jest to rozwiązanie analogiczne do tego, które zastosowano w odniesieniu do systemu Horizon. Tutaj też utrzymywana jest przez Fundację odpowiednia platforma organizacyjno-techniczna z której korzystają poszczególne biblioteki w taki sposób, że System pozwala na utrzymywanie katalogów bibliotek, kartotek czytelników, zbiorów obsługujących procesy gromadzenia itp. i równocześnie umożliwia ich udostępnianie.

System oparty jest o oprogramowanie dLibra [2] stworzone w PCSS i rozwijane aktualnie we współpracy z PFBN. Oprogramowanie pozwala obecnie na realizację wszystkich podstawowych funkcji (udostępnianie czyli wyszukiwanie wg metadanych, przeszukiwanie tekstów publikacji, nawigację po obszarze dzieła, konieczne zabezpieczenia przed kopiowaniem, oprogramowanie do wprowadzania danych, edytowania i prezentacji plików graficznych jak i tekstowych) i jest od kilku miesięcy stale testowane. Ponadto, połączenie internetowego interfejsu systemu Horizon z oprogramowaniem WBC oznacza, że dla wyszukiwania w zbiorach WBC można wykorzystywać już istniejące katalogi biblioteczne, a poza tym czytelnik i bibliotekarz otrzymują do dyspozycji znany im interfejs o ogromnych możliwościach funkcjonalnych.

## **2 Cele i założenia Wielkopolskiej Biblioteki Cyfrowej**

Głównymi celami WBC są:

- zwiększenie dostępności najczęściej wykorzystywanych przez studentów podręczników i skryptów
- zwiększenie efektywności pracy z podręcznikami akademickimi i szkolnymi
- ułatwienie dostępu do wybranych prac naukowych (szczególnie dotyczy to monografii) naukowcom z kraju i zagranicy
- ułatwienie, a w niektórych wypadkach wręcz umożliwienie, dostępu do źródeł informacji przechowywanych w bibliotekach i archiwach, ale ze względów bezpieczeństwa udostępnianych wyjątkowo nielicznej grupie użytkowników
- stworzenie cyfrowych kopii najcenniejszych dzieł przechowywanych w bibliotekach i archiwach
- obniżenie kosztów udostępniania źródeł informacji w bibliotekach

Wielkopolska Biblioteka Cyfrowa składa się z czterech kolekcji:

- **Biblioteki Naukowo-Dydaktycznej**. W kolekcji tej znajdą się wybrane podręczniki i monografie. Istnieje możliwość wyszukiwania określonych pozycji wg zadanych elementów (tzn. Autor, Tytuł itp.). Istnieje możliwość przeszukiwania zbioru wg zadanych elementów (np. Słowa kluczowe, Nazwisko Autora itp.). Trwają prace nad możliwością wyszukiwania w tekście kilku pozycji równocześnie.
- **Biblioteki Dziedzictwa Kulturowego**. Kolekcja ta będzie zawierała najcenniejsze ale zarazem najczęściej wykorzystywane pozycje takie jak: inkunabuły, starodruki, rękopisy, zbiory ikonograficzne, kartograficzne itp. Biblioteki poznańskie dysponują bardzo cennymi zbiorami - np. Biblioteka Uniwersytecka posiada największy w Europie zbiór druków wolnomularskich.
- **Biblioteki Dokumentów Życia Społecznego**. W kolekcji tej znajdują się ulotki, plakaty, afisze, zaproszenia, katalogi wystaw i targów itp. pochodzące szczególnie z Wielkopolski
- **Biblioteki Muzykaliów**. Jest to nowo powstająca kolekcja odnosząca się do twórczości muzycznej i jej historii

## **3 Zarządzania zawartością biblioteki cyfrowej z wykorzystaniem środowska dLibra**

Przedstawione powyżej cele i założenia jakie postawione zostały przed inicjatywą budowy WBC wymagały również zastosowania odpowiedniego oprogramowania narzędziowego. Mając to na uwadze w Poznańskim Centrum Superkomputerowo-Sieciowym opracowano środowisko zarządzania zawartością biblioteki cyfrowej dLibra. Oprogramowanie to konstruowano pod kątem następujących założeń generalnych:

Należy uwzględnić unikalny charakter niektórych zbiorów bibliotecznych.

- Oprogramowanie biblioteki cyfrowej ma stwarzać możliwość istotnego rozszerzenia funkcji  $\bullet$ realizowanej przez bibliotekę, która z niego korzysta.
- Oprogramowanie biblioteki cyfrowej musi współpracować ze zintegrowanymi systemami  $\bullet$ bibliotecznymi, a w szczególności pozwalać na wykorzystywanie baz katalogowych.

Taka charakterystyka projektu wpisuje się w zasadnicze fazy budowania cyfrowych zasobów przez biblioteki czy archiwa. Proces ten rozpoczyna się zwykle od digitalizacji zbiorów, głównie w celach archiwizowania ich w postaci cyfrowej. Docelowy format takich lokalnych kopii (np.tiff) nie jest zwykle formatem wykorzystywanym w bibliotece cyfrowej, a może być jedynie traktowany jako format wyjściowy. Kolejnym etapem budowy biblioteki cyfrowej jest więc konwersja do formatu rekomendowanego dla biblioteki cyfrowej. Warto podkreślić, iż publikacja w bibliotece cyfrowej to zarówno jeden plik jak też zestaw plików z uwzględnieniem historii ich zmian. Stąd też stosowane formaty mogą obejmować zarówno postać pdf jak i html. Jako że te i wiele innych formatów są ściśle związane ze sposobem prezentacji publikacji, postać w jaki będą przechowywane powinna być niezależna od sposobu prezentacji. Następnym krokiem po przygotowaniu publikacji jest wprowadzenie jej do biblioteki cyfrowej oraz jej skatalogowanie (uzupełnienie opisu hasłowego). Istniejące systemy katalogowe mogą zawierać już opis hasłowy konkretnej publikacji, stad też niezwykle istotną cechą środowiska biblioteki cyfrowej jest możliwość integracji obu systemów.

Oprogramowanie narzędziowe, którego celem ma być wsparcie rozproszonej instalacji regionalnych bibliotek cyfrowych musi dodatkowo oferować następujące cechy funkcjonalne:

- komunikacja z innymi bibliotekami cyfrowymi;
- wsparcie dla pojedynczych czytelników jak też dla pracy w grupie;  $\bullet$
- budowanie struktur semantycznych;  $\bullet$
- zaawansowane mechanizmy wyszukiwania;
- tworzenie i wykorzystywanie specjalizowanych kolekcji, wystaw.

Środowisko dLibra nadaje Wielkopolskiej Bibliotece Cyfrowej cechy regionalnej biblioteki cyfrowej oferując użytkownikom powyższe funkcje, których implementacja omówiona została w [3].

Poza funkcjami istotnymi z punktu widzenia regionalnych instalacji bibliotek cyfrowych, dLibra zapewnia podstawowe cechy środowiska do zarządzania zawartością: organizację publikacji, wersjonowanie oraz zarządzanie dostępem [4],[7].

Z punktu widzenia rozproszonego zarządzania zawartością regionalnych bibliotek cyfrowych najistotniejsze jest w tym przypadku zarządzanie uprawnieniami i dostępem do zawartości biblioteki cyfrowej. Dla tego celu wyróżniono w dLibrze trzy zasadnicze klasy użytkowników: czytelnik, redaktor i administrator. Uprawnienia podzielono natomiast na trzy poziomy: uprawnienia do katalogów, uprawnienia do publikacji oraz uprawnienia administracyjne. Przykładowo, uprawnienia redaktora w zakresie dostępu do publikacji obejmują:

- **Przeglądanie** przeglądanie opublikowanych wydań publikacji;
- **Odczyt** przeglądanie wszystkich wydań publikacji;
- **Zarządzanie** zarządzanie uprawnieniami do publikacji i edycja zawartości.  $\bullet$

dLibra składa się z dwóch zasadniczych części: serwera oraz aplikacji użytkowych. Serwer dLibra to zestaw usług komunikujących się ze sobą za pomocą ściśle zdefiniowanych protokołów oraz umożliwiających dostęp do funkcji systemu za pośrednictwem ściśle określonych interfejsów.

Druga część dLibry to zestaw aplikacji wspomagających pracę redaktora publikacji, administratora biblioteki cyfrowej oraz czytelnika.

Są to zatem odpowiednio:

- **Aplikacja redaktora** –aplikacja GUI, która pozwala wprowadzać nowe publikacje lub nowe wersje publikacji do biblioteki.
- **Aplikacja administratora** jest to aplikacja GUI, umożliwiająca zarządzanie biblioteką. Dzięki niej administrator może:
	- Tworzyć, usuwać lub modyfikować użytkowników
	- Tworzyć, usuwać lub modyfikować grupy
	- Nadawać i odbierać prawa do poszczególnych kolekcji i publikacji
	- Definiować schematy metadanych
	- Tworzyć, usuwać i modyfikować kolekcje

**Aplikacja czytelnika** – jest dostępna za pośrednictwem stron WWW. Umożliwia korzystanie z  $\bullet$ wszystkich funkcji dostępnych w bibliotece dla czytelnika.

Wielkopolska Biblioteka Cyfrowa stanowi główny obszar wdrożenia systemu dLibra. jednakże środowisko to może stanowić podstawę budowy kolejnych bibliotek cyfrowych, a w szczególności tych o rozproszonym modelu zarządzania zawartością [5].

## **4 Scenariusze pracy z Wielkopolską Biblioteką Cyfrową**

### **4.1 Scenariusze redaktora**

#### **4.1.1 Wprowadzanie zdigitalizowanej pozycji**

Wprowadzenie publikacji do biblioteki cyfrowej opartego na systemie dLibra możliwe jest poprzez Kreator nowej publikacji [\(Rys. 1\)](#page-3-0). Umozliwia on wybór katalogu dla nowej publikacji, wskazanie pliku głównego oraz pozostałych plików wchodzących w skład publikacji. Plik główny to pierwszy plik, który zostanie wyświetlony czytelnikowi przy próbie czytania publikacji. Sposób wskazania plików publikacji zależy przede wszystkim od wewnętrznej, cyfrowej struktury tej publikacji. Można tu wyróżnić dwa rodzaje publikacji: takie, w których na podstawie pliku głównego można odczytać informacje o pozostałych plikach wchodzących w skład publikacji oraz takie, w których z pewnych względów odczytanie tych informacji nie jest możliwe. Doskonałym przykładem pierwszego typu są publikacje HTML, w których niezbędnych informacji dostarcza analiza odwołań między poszczególnymi stronami, realizowana wewnętrznie w systemie dLibra. Reprezentantem drugiego typu są publikacje zapisane w formacie DjVu – tu ze względu na ochronę patentową odczytanie pożądanych informacji nie jest możliwe. Jeżeli użytkownik wprowadza publikację pierwszego typu, wystarczy że wskaże główny plik publikacji i na tej podstawie system wczyta listę pozostałych plików publikacji. W drugim przypadku niezbędne jest wskazanie wszystkich plików publikacji. Po wybraniu pliku głównego i plików publikacji niezbędne jest wybranie nazwy, pod jaką publikacja będzie widoczna w bibliotece cyfrowej. Zazwyczaj jest to tytuł publikacji. Po wprowadzeniu nazwy publikacji następuje fizyczne przesłanie publikacji na serwer, co kończy proces jej umieszczania w bibliotece cyfrowej.

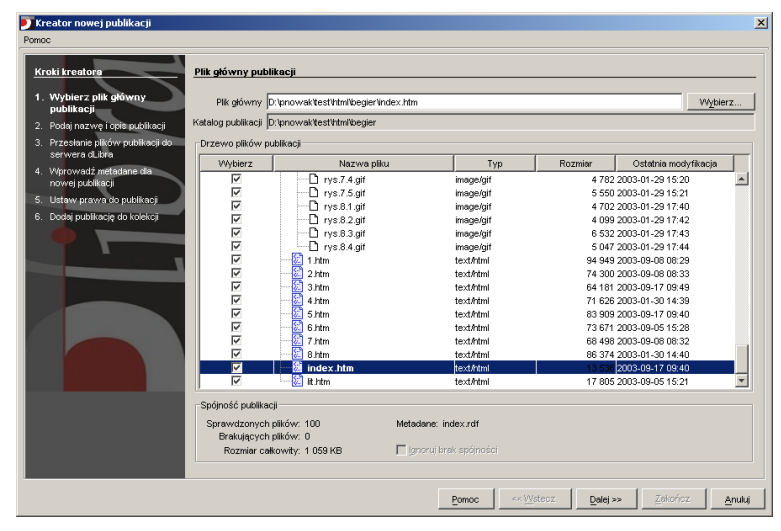

**Rys. 1 Kreator nowej publikacji w systemie dLibra**

#### <span id="page-3-0"></span>**4.1.2 Budowanie kolekcji**

W celu uporządkowania publikacji gromadzonych w bibliotece cyfrowej można je łączyć w pewne grupy zwane kolekcjami. Podział na kolekcje jest dowolny i zależy od administratorów biblioteki. Różne sposoby takiego podziału widać chociażby w Wielkopolskiej Bibliotece Cyfrowej oraz Bibliotece Cyfrowej Politechniki Wrocławskiej. W pierwszej z tych bibliotek kolekcje odpowiadają tematycznemu podziałowi zbiorów (Dziedzictwo kulturowe, Materiały dydaktyczne, Materiały regionalne, Muzykalia), a w drugiej kryteria podziału to czas oraz miejsce wydania (Książki wydane w Politechnice Wrocławskiej, Książki inne wydane

przed 1949 rokiem). Liczba kolekcji nie jest w żaden sposób ograniczona, a każda z kolekcji może mieć dowolną liczbę podkolekcji. Każda z publikacji może być przypisana do wielu kolekcji. Aby przypisać publikację do kolekcji należy wybrać publikację i na panelu przynależności do kolekcji zaznaczyć właściwe kolekcje [\(Rys. 2\)](#page-4-0). Należy zauważyć, iż przypisanie publikacji do podkolekcji powoduje automatyczne przypisanie jej również do kolekcji nadrzędnych. Jeżeli mamy np. kolekcję *Matematyka* i w niej podkolekcję *Analiza matematyczna*, to przypisanie publikacji do kolekcji *Analiza matematyczna* spowoduje automatyczne dodanie tej samej publikacji do kolekcji *Matematyka*. Faktyczne przypisanie publikacji do kolekcji nastąpi po naciśnięciu przycisku Zatwierdź znajdującego się na dole okna aplikacji redaktora. W przypadku chęci przypisywania do kolekcji większej liczby publikacji, zaleca się przełączenie widoku z Katalogów na Kolekcje. W widoku tym możliwe jest przypisywanie do kolekcji wielu publikacji równocześnie. Widać tam również jakie dokładnie publikacje należą do danej kolekcji, a jakie nie zostały jeszcze przypisane.

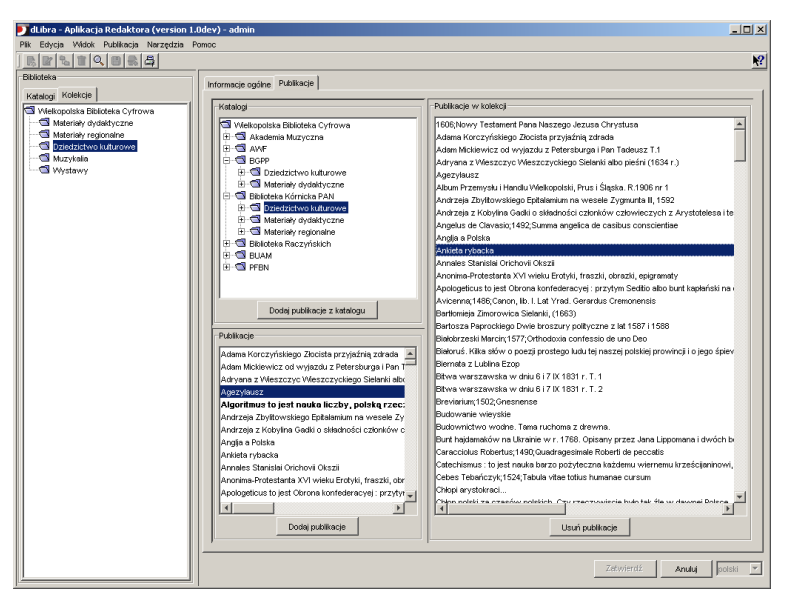

**Rys. 2 Przypisanie publikacji do kolekcji** 

#### <span id="page-4-0"></span>**4.1.3 Nadawanie praw do przeglądania**

Aby publikacja była dostępna dla czytelników, niezbędne jest przyznanie tym czytelnikom stosownych uprawnień. Można to zrobić w aplikacji redaktora wybierając konkretną publikację, a następnie otwierając panel *Prawa* [\(Rys. 3\)](#page-5-0). Widoczna jest tam lista użytkowników oraz grup użytkowników (oznaczonych kolorem czerwonym). Spośród widocznych użytkowników specjalne znaczenie ma użytkownik o nazwie public. Jest to użytkownik systemu reprezentujący niezarejestrowanego czytelnika wchodzącego na strony WWW biblioteki. Dlatego też niezbędne jest przyznanie wspomnianemu użytkownikowi praw przeglądania danej publikacji. Jeżeli użytkownik public nie będzie miał praw przeglądania publikacji, to osoba która wejdzie na strony WWW nie będzie miała dostępu do treści publikacji – przy próbie dostępu wyświetlony zostanie stosowny komunikat z prośbą o podanie nazwy użytkownika i hasła.

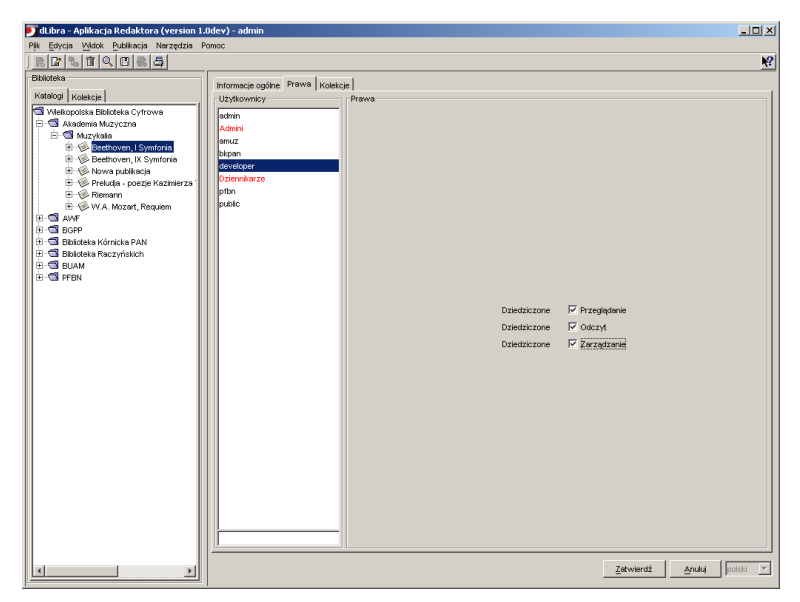

**Rys. 3 Przypisywanie praw do publikacji**

#### <span id="page-5-0"></span>**4.1.4 Grupowanie artykułów i gazet**

Często zachodzi potrzeba pokazania pewnych zależności pomiędzy różnymi publikacjami umieszczonymi w bibliotece cyfrowej. Przykładem mogą być tu różne tłumaczenia tej samej książki, publikacje wielotomowe czy kolejne wydania tego samego czasopisma. Do pokazania takich powiązań służą publikacje grupowe. Umożliwiają one stworzenie pewnej hierarchii czy rozbudowanej struktury, w której elementami są publikacje biblioteki cyfrowej. Aby stworzyć strukturę odpowiadającą wydawanemu przez kilka lat dziennikowi należy zacząć od stworzenia publikacji grupowej reprezentującej cały dziennik. Następnie w ramach tej publikacji należy stworzyć kolejne publikacje grupowe reprezentujące kolejne lata. W każdym z roczników tworzy się publikacje grupowe odpowiadające miesiącom danego roku. W konkretnym miesiącu można umieszczać publikacje zawierające treść konkretnych numerów dziennika. Możliwe jest oczywiście umieszczanie treści na różnych poziomach takiej struktury, tzn. można jako jeden z miesięcy umieścić publikację zawierającą połączoną treść wszystkich wydań z tego miesiąca lub odwrotnie – zamiast treści danego wydania można stworzyć publikację grupową reprezentującą to wydanie, a w niej umieszczać publikacje reprezentujące konkretne artykuły dziennika. Dzięki takiemu podejściu zarządzanie gromadzonymi publikacjami staje się łatwiejsze, a czytelnik ma możliwość nawigowania po stworzonej strukturze publikacji. Zapewnione jest również współdzielenie opisów oraz przynależności publikacji do kolekcji.

#### **4.1.5 Opisywanie publikacji metadanymi**

W bibliotece cyfrowej istnieje możliwość wprowadzenia opisu bibliograficznego dla każdej publikacji [\(Rys.](#page-6-0)  [4\)](#page-6-0). Opis ten może być wprowadzony na kilka sposobów. Można go zaimportować z opisu w formacie MARC, można użyć pliku z opisem w formacie RDF. Można również wprowadzić opis ręcznie, dodając kolejne wartości dla poszczególnych elementów opisu bibliograficznego. Każda nowo dodana wartość trafia automatycznie do słownika wartości danego elementu opisu. Podczas opisywania publikacji można korzystać z tego słownika korzystać. Dzięki temu można w łatwy sposób znacznie poprawić spójność opisów publikacji w ramach biblioteki cyfrowej. Zazwyczaj po wprowadzeniu publikacji importuje się jej opis z zewnętrznego zintegrowanego systemu bibliotecznego w formacie MARC, a następnie poprawia i dostosowuje ten opis, zgodnie z konwencjami przyjętymi w ramach danej biblioteki cyfrowej. Możliwe jest również opisanie publikacji w wielu językach, jednak ze względu na dużą czasochłonność i trudną dostępność gotowych opisów w językach innych niż polski, jest to możliwość rzadko wykorzystywana.

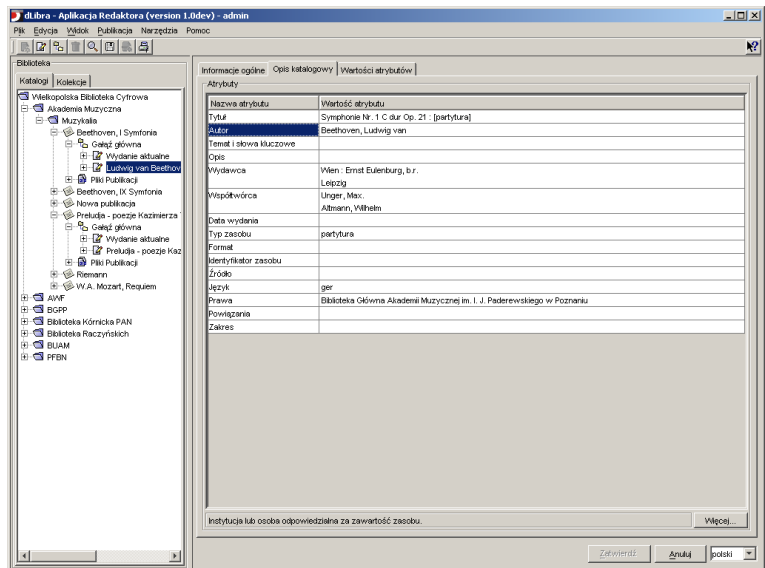

**Rys. 4 Zarządzanie opisem publikacji**

### <span id="page-6-0"></span>**4.2 Scenariusze czytelnika**

#### **4.2.1 Przeglądanie zawartości biblioteki**

Przeglądanie zawartości biblioteki cyfrowej możliwe jest na kilka sposobów. Podstawowy, to przeglądanie wszystkich publikacji dostępnych w bibliotece. Sposób ten jest jednak efektywny tylko w przypadku małych bibliotek. Czytelnik większych zbiorów powinien skorzystać z podstawowej widocznej dla niego hierarchii publikacji – z kolekcji [\(Rys. 5,](#page-7-0) [Rys. 6\)](#page-7-1). Dzięki możliwości przeglądania publikacji należących do poszczególnych kolekcji czytelnik ma możliwość znacznego sprecyzowania zakresu potencjalnie interesujących go publikacji. Efektywność takiego podejścia zależy oczywiście w dużej mierze od tego, na ile podział na kolekcje zaproponowany przez obsługę biblioteki jest zbieżny z potrzebami czytelników. Kolejny sposób to przeglądanie indeksów wartości poszczególnych elementów opisu bibliograficznego. Ten mechanizm daje czytelnikowi możliwość przeglądania np. listy nazwisk autorów wszystkich zgromadzonych publikacji czy listy wszystkich słów kluczowych użytych w opisach publikacji. Z indeksu możliwe jest bezpośrednie przejście do listy publikacji powiązanych z konkretną wartością w indeksie – np. do listy wszystkich publikacji danego autora.

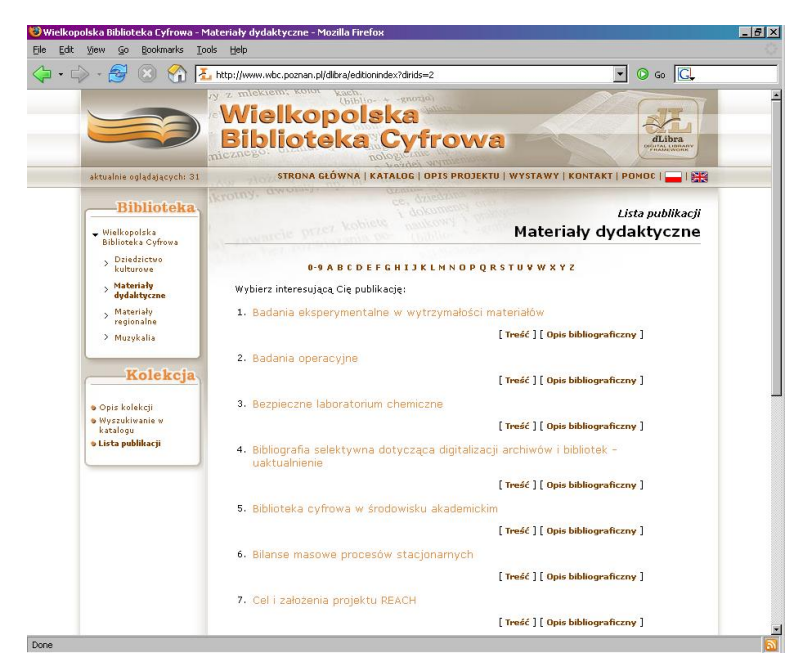

**Rys. 5 Przeglądanie listy publikacji**

<span id="page-7-0"></span>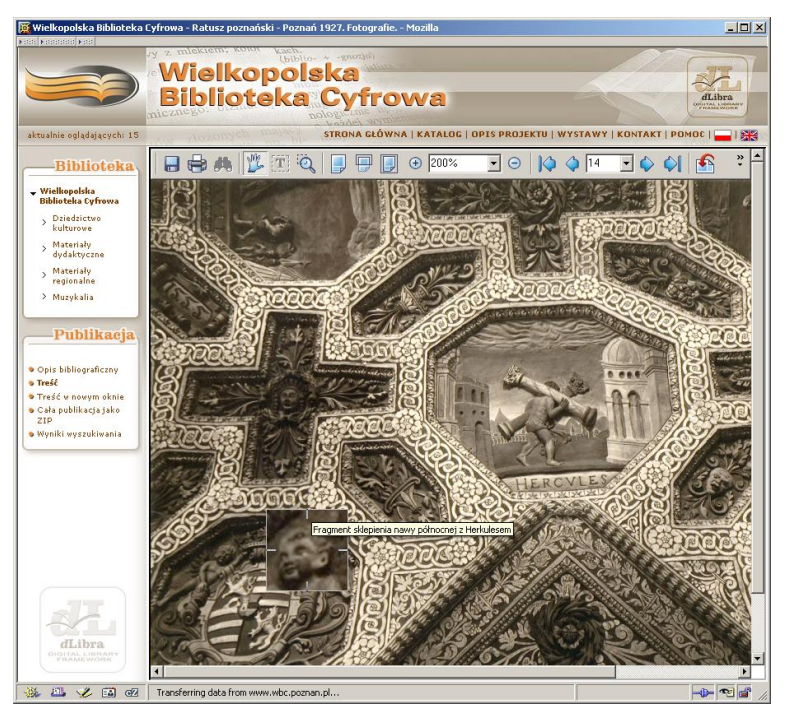

**Rys. 6 Przegładanie publikacji w formacie DjVu**

#### <span id="page-7-1"></span>**4.2.2 Monitorowanie zmian w zasobach biblioteki cyfrowej**

Czytelnicy, którzy regularnie odwiedzają strony biblioteki cyfrowej mogą być zainteresowani informacją o publikacjach, które zostały dodane od czasu ostatniej ich wizyty. Mogą oni uzyskać taką informację, dzięki liście ostatnio dodanych publikacji. Lista ta pozwala na wyświetlenie publikacji dodanych od ściśle określonego dnia bądź też podanej liczby ostatnio dodanych publikacji. Innym tego typu mechanizmem jest wątek RSS zawierający 25 ostatnio dodanych publikacji. Dzięki temu wątkowi, użytkownik przy pomocy prostego oprogramowania – klienta RSS – ma możliwość sprawdzać jakie nowe publikacje dochodzą do biblioteki, bez odwiedzania jej stron. Wszystkie operacje wykonuje klient RSS. Stosunkowo zbliżony w działaniu do wątków

RSS jest mechanizm biuletynu opartego o pocztę elektroniczną. Zarejestrowany czytelnik biblioteki może poprosić o przysyłanie codziennego lub cotygodniowego zestawienia nowo dodanych publikacji wraz z podstawowymi informacjami o tych publikacjach. Dzięki temu czytelnik może dokładnie wiedzieć kiedy w bibliotece pojawia się jakaś interesująca go publikacja.

#### **4.2.3 Statystyki w bibliotece cyfrowej**

Osoba zainteresowana informacjami o tym, które publikacje w bibliotece przyciągają największą liczbę czytelników może skorzystać ze strony z najczęściej oglądanymi publikacjami [\(Rys. 7\)](#page-8-0). Znajduje się tam lista publikacji posortowana malejąco według liczby wyświetleń. Lista ta tworzona jest zarówno dla całej biblioteki jak i dla wszystkich podkolekcji. Dzięki temu powstaje również swoisty ranking popularności kolekcji. Dodatkowo czytelnik ma możliwość dotarcia do informacji o tym, które z bibliotek umieszczają najpopularniejsze publikacje. Poza tym dostępna jest również specjalna strona ze szczegółowymi statystykami dotyczącymi ruchu czytelników w bibliotece cyfrowej. Można tam na przykład sprawdzić, w jakich godzinach doby czy dniach tygodnia największa liczba osób korzysta ze stron biblioteki oraz jak zmienia się liczba publikacji w bibliotece cyfrowej.

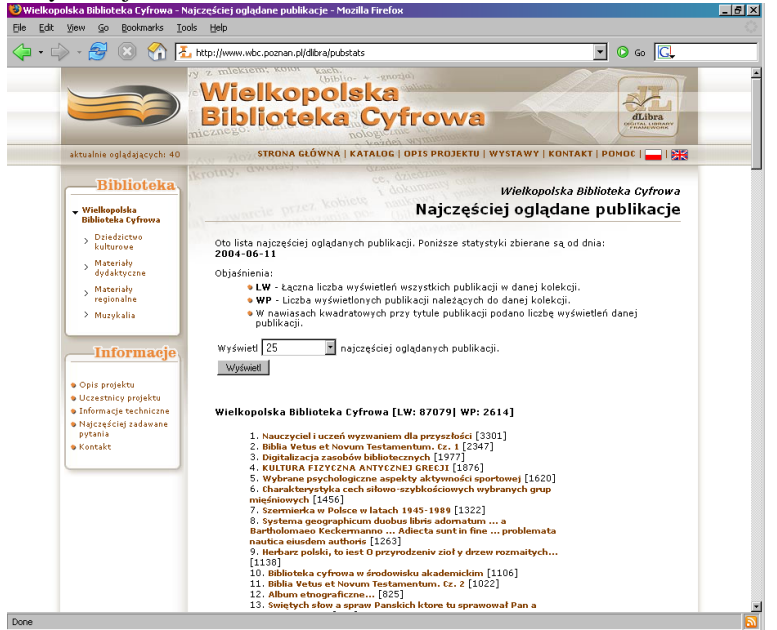

**Rys. 7 Statystyki w bibliotece cyfrowej**

#### <span id="page-8-0"></span>**4.2.4 Przeszukiwanie zawartości biblioteki**

Przeszukiwanie zawartości biblioteki cyfrowej to podstawowa, jedna z najczęściej wykonywanych przez czytelników funkcja. Jest ona wykorzystywana zarówno przez osoby, które dokładnie znają tytuł i autora publikacji, do której chcą dotrzeć, jak i przez tych, którzy szukają wszystkich publikacji związanych z pewnym, mniej lub bardziej precyzyjnie określonym tematem. Już na głównej stronie biblioteki cyfrowej czytelnik ma możliwość rozpoczęcia wyszukiwania. Przy użyciu odpowiedniego formularza może on określić zakres wyszukiwania (np. tylko treść publikacji lub tylko tytuły) oraz wpisać poszukiwane wyrażenie. Dzięki zaawansowanym mechanizmom oraz ustalonym regułom tworzenia opisu bibliograficznego publikacji możliwe jest np. wyszukiwanie wszystkich numerów pewnego czasopisma wydanych w określonym miesiącu. W tym celu czytelnik może wprowadzić następujące przykładowe zapytanie: "Dziennik Poznański" 1926.02.\* – spowoduje to wyszukanie wszystkich numerów "Dziennika Poznańskiego" wydanych w lutym 1926 roku. Czytelnik ma również możliwość tworzenia bardziej rozbudowanych zapytań poprzez wyszukiwanie w katalogu. Może on wtedy tworzyć zapytanie nakładające ograniczenia na kilka różnych atrybutów równocześnie, a przy tworzeniu zapytań może się posługiwać wartościami z indeksów wartości poszczególnych atrybutów. Wyniki wyszukiwania wyświetlane są w postaci listy publikacji spełniającej podane przez użytkownika warunki. Każda z takich publikacji ma dodatkowo pewien wskaźnik określający na ile interesująca może być dla czytelnika. Lista wyników wyszukiwania posortowana jest malejąco według tego wskaźnika [\(Rys. 8\)](#page-9-0).

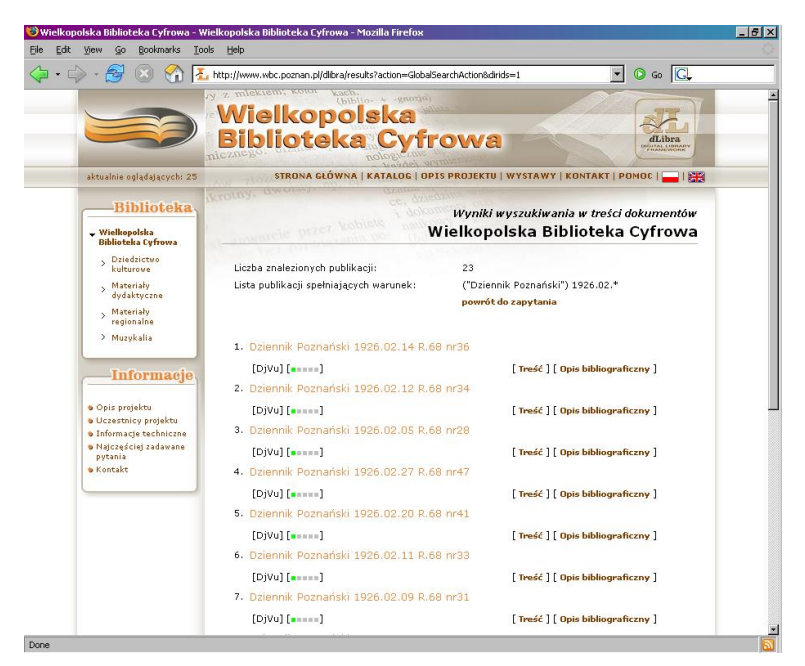

**Rys. 8 Wyniki przeszukiwania zawartości biblioteki cyfrowej**

<span id="page-9-0"></span>Niezwykle istotne jest również umożliwienie przeszukiwania zawartości biblioteki przy pomocy zewnętrznych wyszukiwarek internetowych. Umożliwia to internautom, którzy nie wiedzą o istnieniu danej biblioteki cyfrowej, przeszukiwanie jej zawartości. Przykładem może być tu jedna z najpopularniejszych wyszukiwarek – Google. Wyszukanie w Google hasła "Dziennik Poznański" doprowadzi czytelnika do Wielkopolskiej Biblioteki Cyfrowej, w której to czytelnik będzie mógł się zapoznać z treścią kilkuset numerów tego czasopisma. Co więcej, wydanie w Google zapytania site:www.wbc.poznan.pl "Dziennik Poznański" 1926.02.\* daje bardzo zbliżone wyniki do próby wyszukania "Dziennik Poznański" 1926.02.\* poprzez wspomnianą wcześniej, wbudowaną w WBC wyszukiwarkę, dostępną na stronie głównej tej biblioteki. Specjalnie dla czytelników posiadających ograniczone możliwości połączenia z Internetem przygotowywany jest specjalny katalog zawierający opis wszystkich publikacji w bibliotece cyfrowej. Katalog ten ma postać spakowanej strony HTML. Może on zostać przez czytelnika pobrany, a następnie przeszukiwany już bez podłączenia do Internetu, przy pomocy dowolnego narzędzia do wyszukiwania w tekście.

#### **4.2.5 Przeglądanie informacji na temat publikacji**

Podstawową stroną WWW związaną z każdą publikacją jest strona opisu tej publikacji [\(Rys. 9\)](#page-10-0). Głównym elementem tej strony jest oczywiście opis bibliograficzny danej publikacji. W ramach tego opisu widoczne są tylko te jego elementy, które zostały faktycznie wykorzystane w opisie publikacji – "puste" pola nie są wyświetlane. Każda z wartości kolejnych elementów opisu umożliwia czytelnikowi przejście do listy publikacji zawierających tą samą wartość w swoim opisie. Czytelnik ma również możliwość pobrania opisu bibliograficznego w formacie RDF. Poza opisem bibliograficznym czytelnik widzi również, do jakich kolekcji należy oglądana publikacja oraz ma podany adres, pod którym znajdują się wszystkie wydania tej publikacji. Ze względu na swoją niezmienność przez cały czas istnienia biblioteki, adres ten jest niezwykle przydatny przy podawaniu odnośników do elektronicznej wersji publikacji w miejscach takich jak bibliografie czy opisy danej publikacji w zintegrowanych systemach bibliotecznych. Kolejnym elementem informacyjnym jest struktura publikacji grupowej. Struktura ta umożliwia nawigowanie po publikacji grupowej, a wyświetlana jest oczywiście tylko wtedy, jeżeli dana publikacja należy do jakiejś publikacji grupowej. Jeżeli przeglądana publikacja ma więcej niż jedno wydanie, to poniżej struktury publikacji grupowej znajdują się odnośniki do innych wydań.

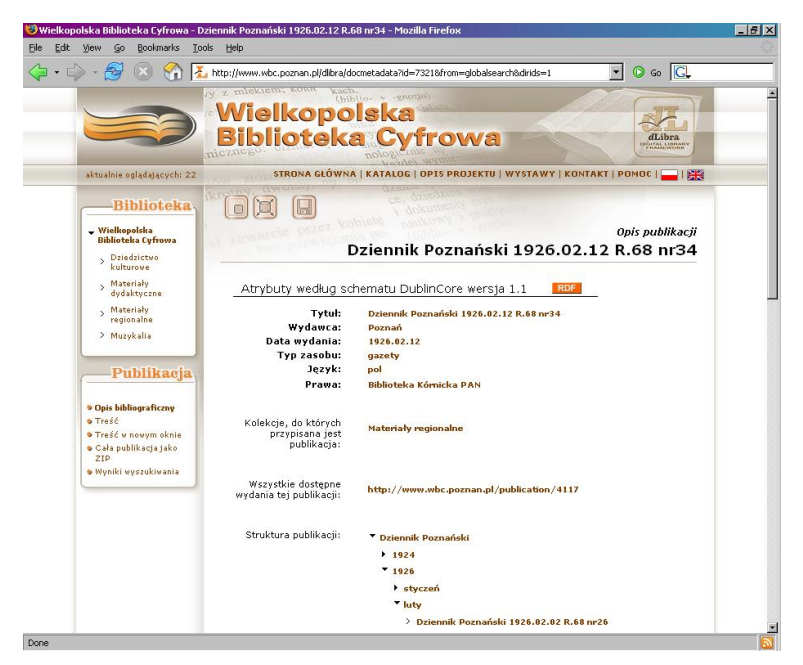

**Rys. 9 Opis publikacji**

### <span id="page-10-0"></span>**4.3 Podsumowanie i dalszy rozwój**

Powstanie i dostępność cyfrowych treści to jeden z podstawowych impulsów rozwoju technologii informacyjnych. Pośród nowoczesnych usług i aplikacji sieciowych będących podstawą rozwoju społeczeństw informacyjnych coraz większego znaczenia nabierają usługi bibliotek cyfrowych. Stanowić one mogą zaplecze dla rozwoju takich usług jak wirtualne muzea, multimedialne serwisy na żądanie, zdalne nauczanie, elektroniczne wydawnictwa, itp. [6]. Taka potrzeba treści cyfrowych występuje zarówno w obszarach związanych z dziedzictwem kulturowym, jak również z sektorami: wydawniczym i audio-wizualnym. Te obszary zastosowań prowadzą do powstawania rozproszonych systemów sieciowych bibliotek cyfrowych, które przechowują i udostępniają kolekcje wybrane pod względem znaczeniowym, funkcjonalnym czy też praw własności. Jednakże poza archiwizowaniem i udostępnianiem treści bibliotek cyfrowych, sprawne budowanie zasobów cyfrowych wymaga zastosowania odpowiedniej organizacji bibliotek cyfrowych i wykorzystania narzędzi do zarządzanie ich zawartością w modelu rozproszonym. Uwzględnienie takich mechanizmów (usług) zarządzania pozwoli na zbudowanie zintegrowanego systemu rozproszonych bibliotek cyfrowych, który może stanowić masę krytyczną inicjującą powstawanie nowych usług i aplikacji funkcjonujących w oparciu o dobre i pełne zasoby informacyjne.

Pierwszą publicznie dostępną instalacją oprogramowania dLibra jest regionalna Wielkopolska Biblioteka Cyfrowa. Działa ona od 1 października 2002 roku, obecnie zawiera prawie trzy tysiące publikacji, co czyni ją jedną z największych bibliotek cyfrowych w Polsce. Biblioteka ta gromadzi głównie publikacje historyczne związane z Wielkopolską oraz podręczniki i skrypty wydawane na poznańskich uczelniach. Nadzór merytoryczny nad WBC sprawuje Poznańska Fundacja Bibliotek Naukowych. Do niedawna publikacje w WBC umieszczały tylko poznańskie biblioteki, jednak obecnie finalizowane są rozmowy z bibliotekami z Ostrowa Wielkopolskiego i Zielonej Góry.

Drugim działającym obecnie wdrożeniem dLibry jest Biblioteka Cyfrowa Politechniki Wrocławskiej. Biblioteka ta została oficjalnie uruchomiona pod koniec listopada 2004 roku przy Bibliotece Głównej Politechniki Wrocławskiej. Obecnie zawiera ona ponad 50 pozycji. Są to podręczniki i skrypty akademickich oraz publikacje związanych historią Politechniki Wrocławskiej.

Obecnie planowane jest uruchomienie trzech kolejnych regionalnych bibliotek cyfrowych: przy Uniwersytecie im. Mikołaja Kopernika w Toruniu, Politechnice Szczecińskiej i przy Politechnice Białostockiej. Pierwsze dwie z wymienionych bibliotek będą najprawdopodobniej finansowane ze środków uzyskanych z Unii Europejskiej. Testowe uruchomienia oprogramowania planowane są na pierwszą połowę 2005 roku.

Oprócz tego testowaniem dLibry zainteresowane są biblioteki z Warszawy, Zielonej Góry, Gorzowa Wielkopolskiego, Lublina oraz Kielc. Obecnie są one w większości na etapie przygotowywania platform sprzętowych do uruchomienia testowych instalacji biblioteki cyfrowej.

#### **Bibliografia**

- [1] Wielkopolska Biblioteka Cyfrow[a http://www.wbc.poznan.pl.](http://www.wbc.poznan.pl/)
- [2] Środowisko Biblioteki Cyfrowej dLibra[. http://dlibra.psnc.pl](http://dlibra.psnc.pl/)
- [3] M. Górny, P. Gruszczyński, C. Mazurek, J. A. Nikisch, M. Stroiński, A. Swędrzyński: Zastosowanie oprogramowania dLibra do budowy Wielkopolskiej Biblioteki Cyfrowej. Zeszyty Naukowe Wydziału ETI Politechniki Gdańskiej 2003, Technologie Informacyjne, t.1, str. 109-118
- [4] P. Gruszczynski, C. Mazurek, S. Osinski, A. Swedrzynski, i S. Szuber. DLibra Content Maintenance for Digital Libraries. Euromedia'2002, pages 28–32. 7th Annual Scientific Conference, April 2002.
- [5] Mazurek C., Stroiński M., Węglarz J.: Znaczenie programu PIONIER dla rozwoju bibliotek cyfrowych w Polsce. Uroczysta sesja Rady Naukowej Poznańskiej Fundacji Bibliotek Naukowych z okazji 5-lecia istnienia, Poznań (Polska), maj 2001
- [6] Gruszczyński P., Mazurek C., Osiński S., Swędrzyński A.: Zarządzanie zawartością bibliotek cyfrowych. Materiały z konferencji Polski Internet Optyczny: Technologie, Usługi i Aplikacje PIONIER2002, Poznań (Polska), 24-27 kwietnia 2001r.
- [7] Górny M., Gruszczyński P., Mazurek C., Nikisch J., Stroiński M., Swędrzyński A.: Zastosowanie oprogramowania dLibra do budowy Wielkopolskiej Biblioteki Cyfrowej. Materiały z I Krajowej Konferencji Technologii Informacyjnych, Gdańsk, 18-21 maja 2003. Zeszyty Naukowe Wydziału ETI Politechniki Gdańskiej 2003, Technologie Informacyjne, t.1, str. 109-118